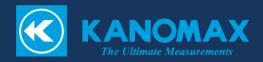

# IAQ Monitor

**MODEL 2212** 

User's Manual

# **List of Components**

# ■ Standard

| Item                   | Model   | Qty. | Features                                                                    |
|------------------------|---------|------|-----------------------------------------------------------------------------|
| Main Body              | 2212-00 | 1    | _                                                                           |
| Probe                  | 2212-01 | 1    | CO, CO <sub>2</sub> , Temperature, Humidity Sensor                          |
| Carrying Case          | 2211-02 | 1    |                                                                             |
| Probe Stand            | 2211-03 | 1    | Used to hold and stabilize a probe                                          |
| Gas Calibration Cap    | 2211-04 | 1    | Used for gas calibration                                                    |
| Tube                   | _       | 1    | Used to connect the above gas calibration cap to a calibration gas cylinder |
| Operation Manual       | _       | 1    | _                                                                           |
| Manganese AA Batteries | _       | 6    | _                                                                           |
| Software CD-ROM        | 2212-41 | 1    | Data Acquisition Software (for Windows)                                     |
| RS232C Cable           | 6000-02 | 1    | Used to connect the instrument and PC                                       |

# **■** Options

| Item                     | Model    | Features                                                      |
|--------------------------|----------|---------------------------------------------------------------|
| ZERO Gas                 | 2211-05  | Zero Point Calibration for CO and CO <sub>2</sub>             |
| CO Span Gas              | 2211-06  | CO Span Calibration (Approx. 35ppm)                           |
| CO <sub>2</sub> Span Gas | 2211-07  | CO <sub>2</sub> Span Calibration (Approx. 1000ppm)            |
| Gas Valve                | 2211-08  | Valve for the gas cylinders listed above                      |
| Spare Probe              | 2212-01  | Spare Probe                                                   |
| Analog Output            | 2212-09  | Analog Output Terminal                                        |
| AC Adapter               | 6113-02  | Power Supply                                                  |
| Printer (Recommended)    | DPU-S245 | For printing out calculation results                          |
| Printer Cable            | 6000-03  | Printer cable for connecting the instrument with the printer. |

# **Table of Contents**

| 1. Part Names and Functions                                | 1  |
|------------------------------------------------------------|----|
| 1.1 Main Body                                              | 1  |
| 1.2 Operation Panel                                        | 2  |
| 1.3 Probe                                                  | 3  |
| 2. Getting Started                                         | 4  |
| 2.1 Installing Batteries                                   | 4  |
| 2.2 Connecting Probe                                       | 5  |
| 2.3 Disconnecting Probe                                    | 5  |
| 2.4 Turning ON/OFF the Power                               | 6  |
| 2.5 Precautions for Measurement                            |    |
| 2.5.1 CO and CO <sub>2</sub> Measurement Precautions       | 7  |
| 2.5.2 Temperature Measurement Precautions                  | 8  |
| 2.5.3 Humidity Measurement Precautions                     | 8  |
| 3. Measurement (NORMAL MODE)                               | 9  |
| 3.1 Changing the Measurement Mode                          |    |
| 3.2 Hold the Reading                                       |    |
| 4. Measuring MAX, AVG and MIN Value (CALUCULATION MODE)    |    |
| 5. Measuring Percent Outdoor Air (%OA MODE)                |    |
| 6. Data Output                                             |    |
| 6.1 Stored Data Item                                       |    |
| 6.2 To Redisplay Stored Data                               |    |
| 6.3 Printing out Measurement Data                          |    |
| 6.3.1 Preparation for Print Out                            |    |
| 6.3.2 Printing from the NORMAL (Measurement) Mode          |    |
| 6.3.3 Printing from CALCULATION mode                       |    |
| 6.3.4 Printing from %OA (Percent Outdoor Air) mode         |    |
| 6.3.5 Printing out Stored Data                             |    |
| 6.4 Digital Output                                         | 24 |
| 6.4.1 Preparation for Digital Output                       | 24 |
| 6.5 Entering Commands from PC to Output Data               |    |
| 6.5.1 Transmission of Raw Data (data measured every 1 sec) |    |
| 6.5.2 Transmission of Stored Data (data stored in memory)  |    |
| 6.6 Analog Output (Optional)                               | 27 |

| 7. Other Settings                            | 29 |
|----------------------------------------------|----|
| 7.1 Changing Date and Time                   |    |
| 7.2 Changing Measurement Unit and Baud Rate  | 30 |
| 7.3 Deleting Data                            | 31 |
| 7.3.1 To Delete Certain Pages of Data        | 31 |
| 7.3.2 To Delete All Data                     | 32 |
| 7.4 Contrast Adjustment                      | 33 |
| 8. Calibrating CO/CO <sub>2</sub> Sensor     | 34 |
| 8.1 Preparation for Calibration              | 34 |
| 8.2 Calibration Procedure – ZERO Calibration | 35 |
| 8.3 Calibration Procedure – SPAN Calibration | 38 |
| 9. Specifications                            | 41 |
| 10. Calculation Result: DT, WB, AH and HR    |    |
| 10.1 What is DT?                             |    |
| 10.2 What is WB?                             |    |
| 10.3 What is AH?                             | 43 |
| 10.4 What is HR?                             | 43 |
| 11. Troubleshooting                          | 44 |
| 11.1 Battery Check                           |    |
| 11.2 Initial Operation Check                 |    |
| 11.3 Check While Measuring                   |    |
| 11.4 Printer Check                           |    |
| 11.5 Digital Output Check                    | 45 |
| 11.6 Analog Output Check                     | 45 |
| 11.7 Calibration Check                       | 45 |
| 12. Warranty and After-sales Service         | 46 |
| 13. Contact Information                      |    |

1. Part Names and Functions

# 1. Part Names and Functions

# Approx. 88 1.1 Main Body Unit: mm Approx. 51 <u>⊝ q ⊕</u> **PROBE** Probe Socket Display Analog output Terminal (Optional) RS232C Terminal -DC Input Terminal Power Switch Approx. 188 0 I: ON O: OFF MENU ₩ Operation -Panel IAQ MONITOR Battery **(C)** KANOMAX Compartment Approx. 66

1. Part Names and Functions 2

## 1.2 Operation Panel

#### MENU KEY

To execute the selected item.

Press once to access the MENU screen to select the desired feature.

\* If pressing this key while measuring or configuring the settings, whatever the operation being conducted will be cancelled and you will go back to the MENU screen.

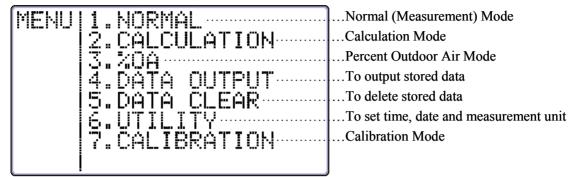

#### START/HOLD KEY

- To start and stop calculation and/or measurement.
- To put displayed reading on hold, and press this key again to release hold.

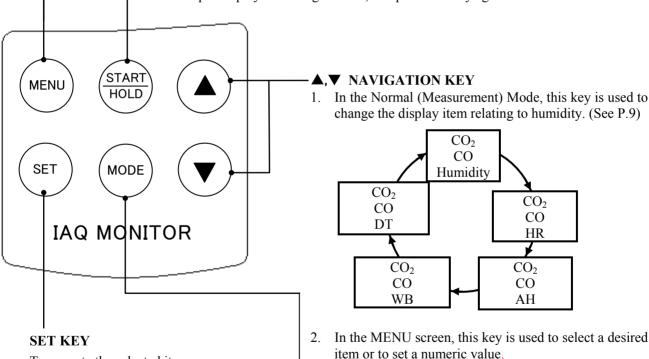

#### MODE KEY

To change measurement mode between temperature and humidity.

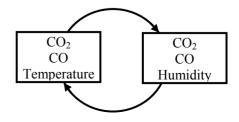

1. Part Names and Functions 3

# 1.3 Probe

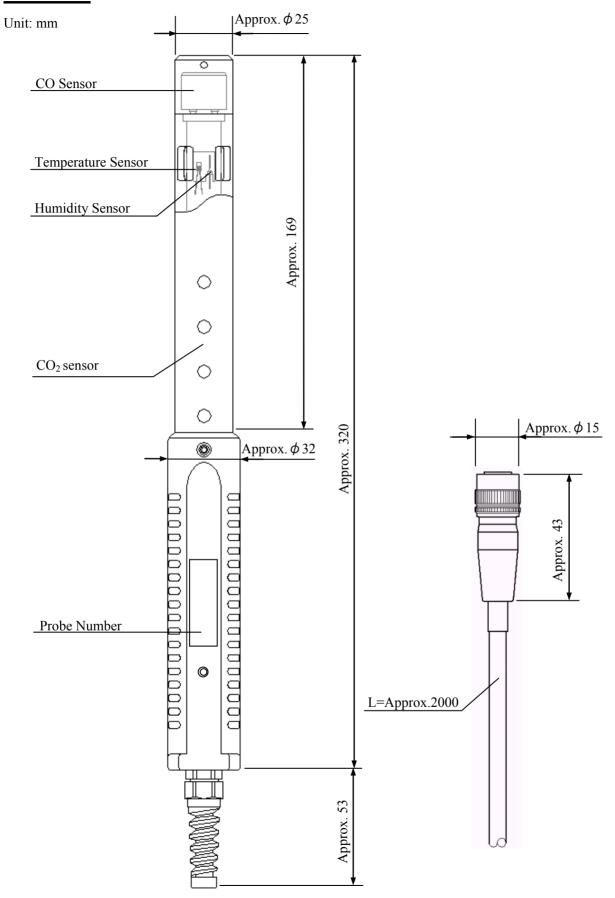

# 2. Getting Started

## **2.1 Installing Batteries**

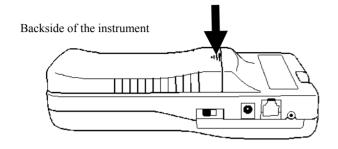

1. Press down the battery cover with your finger as shown left.

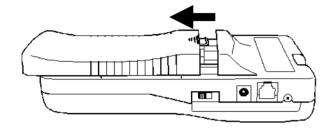

2. Slide the cover toward the bottom of the instrument.

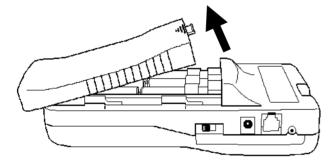

3. Lift the cover away from the instrument.

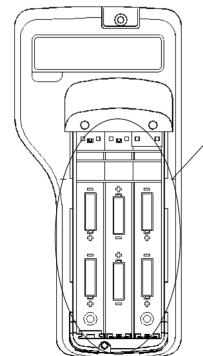

#### Types of batteries that can be used

- Manganese (R6), AA batteries
- Alkaline (LR6), AA batteries
- Ni-Cd, AA batteries
- 4. Insert batteries ensuring the battery polarity is correct. This instrument requires six (6) AA size batteries. Types of batteries that can be used are: Manganese (R6), Alkaline (LR6) or Ni-Cd batteries.

The six (6) batteries must be of the same type. Do NOT mix different types of batteries. Mixing different types of batteries or incorrect battery polarity may cause battery leakage or damage to the instrument.

- \* Batteries CANNOT be recharged by the (optional) AC adapter.
  - 5. Put the cover back on by reversing the above procedure.

# **2.2 Connecting Probe**

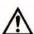

#### **CAUTION**

- \* Make sure that the power is OFF when connecting or disconnecting the probe.
- 1. Put the probe's connector on the main body's probe socket.
- 2. Push the connector in until you hear a click.

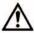

#### **CAUTION**

\* DO NOT squeeze the probe into the main body or twist the probe when it is attached, as it may cause a serious damage to the instrument.

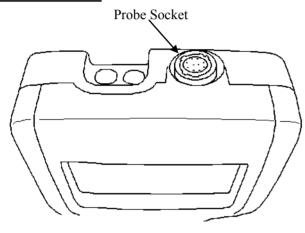

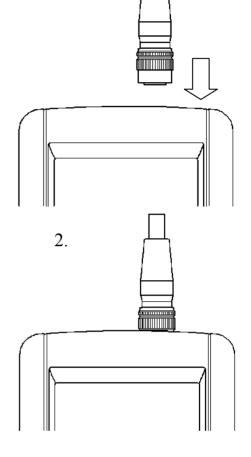

1.

# 2.3 Disconnecting Probe

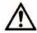

#### **CAUTION**

- \* Make sure that the power is OFF when connecting or disconnecting the probe.
- 1. Pull up the probe's connector (See chart 1-A).
- 2. Pull out the connector from the main body with the connector up (See below chart 2).

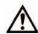

#### **CAUTION**

\* DO NOT twist the probe when it is connected, as it may cause a serious damage to the instrument.

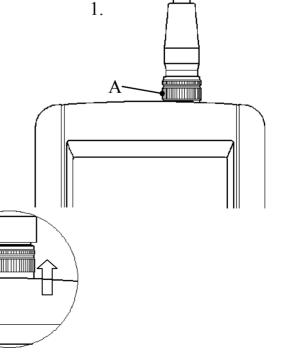

## 2.4 Turning ON/OFF the Power

The power switch for turning ON/OFF the instrument is located at the side of the instrument. When powered up after a probe is connected, the KANOMAX logo, its model name and software version will be displayed for a few seconds before the measurement mode screen shows up.

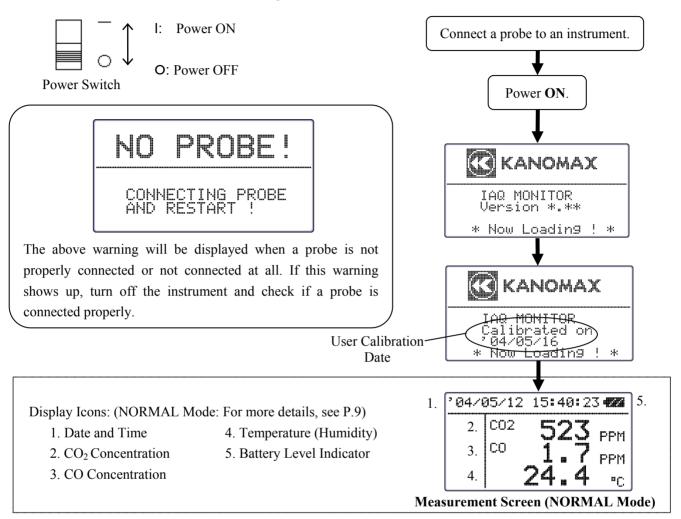

## **Battery Level Indicator**

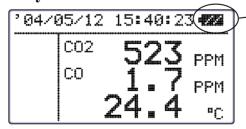

Check the "Battery Level Indicator" in the upper right corner to confirm the remaining battery level. When the battery level drops to a level requiring replacement, the indicator starts blinking. Since each battery has different battery life, it is recommended to replace them ahead.

The below shows how the indicator changes as the batteries are running low:

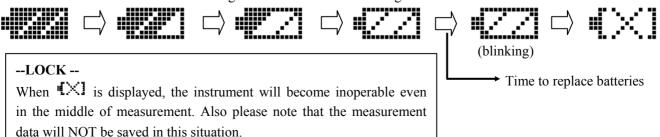

## 2.5 Precautions for Measurement

#### 2.5.1 CO and CO<sub>2</sub> Measurement Precautions

◆ Air diffusion condition (flow condition) affects the response time of CO and CO₂ sensor. In order to obtain an accurate measurement result, perform a measurement in the place which has the flow of air as much as possible.

- ◆ Mechanism of CO and CO₂ sensor has a limitation in accuracy when a measurement takes place under drastic thermal change. When the sensor and the measuring object have apparent thermal discrepancy, leave the probe in open air for at least 20 minutes before starting a measurement.
- ◆ After turning the power ON, sensor circuit requires some time to stabilize a detecting circuit. For an accurate measurement result, leave the instrument for about 5 minutes after turning the power ON.
- ◆ Keep this sensor away from expiratory air; exhaled air contains more than 10,000ppm of CO₂ and exhaled air of smokers contains several ppm of CO. In order to perform an accurate measurement it is recommended to use the provided prove stand and to place the probe away from you while measuring.

#### <How to use the Probe Stand>

Lightly push the grip part of the probe into the probe stand's holder as shown in the below figure 1.

\* Make sure to place the probe stand on a stable flat surface. Placing the probe on an unstable surface may cause the probe stand to fall and damage the probe.

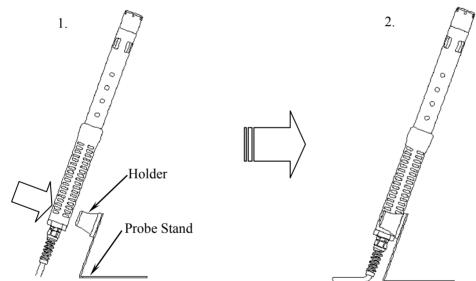

#### <Precaution for Storing the Main Unit and Probe>

- \* Our CO detection sensor inside the probe uses an electrochemical sensor. As this sensor uses electrochemical reaction, it reacts to not only CO but also the similar types of gas. If the sensor is used or stored in an environment containing organic solvents, paint, medical agents, oil or corrosive gas, the CO sensor will show an abnormal reaction causing zero-point drift, sensitivity variations or damage to the sensor.
- ◆ Typical Reactive Gas
  Hydrogen Sulfide, Sulphur Dioxide, Nitric Oxide, Nitrogen Dioxide, Chlorine, Hydrogen and Ethanol

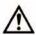

#### **CAUTION**

\* DO NOT use or store the instrument in the environment containing organic solvents, paint, medical agents, oil or corrosive gas.

#### <a href="#">Atmospheric Pressure Correction></a>

◆ When atmospheric pressure at a measuring site is abnormal (such as at high altitude), follow steps below to set atmospheric pressure (default setting: 1013hPa).

◆ Since the change of weather does not significantly affect the atmospheric pressure as long as the measuring site is same (excluding the case of typhoon), once you set atmospheric pressure, you do not need to set it every time.

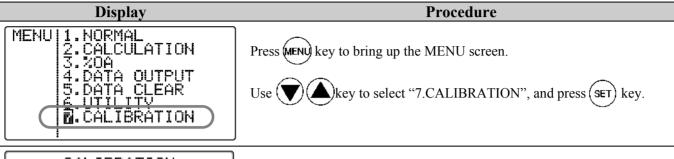

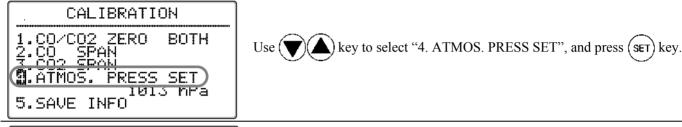

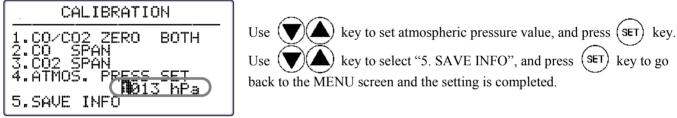

#### 2.5.2 Temperature Measurement Precautions

- ◆ The response time for temperature measurement improves as the air flow increases. Wait for the reading to become stable before taking the data.
- ♦ When a measurement is performed in a no-airflow condition, the air temperature reading may become higher than the actual due to the heat generated by the lamp. It is recommended that the measurement is performed in an environment with at least 0.1m/s airflow to obtain accurate readings.

#### 2.5.3 Humidity Measurement Precautions

◆ If a measurement is performed in the place where the humidity is high for a long period of time or temperature changes rapidly, humidity reading may become exceedingly high due to dew condensation. When dew condensation is built up, leave the probe in the atmosphere of less than 40%RH for 24 hours to dry it out.

#### -- Comparison with Assman Aspiration Psychrometer --

The quality and accuracy of IAQ Monitor's humidity measurement function is ensured by strict calibration with traceability in Japanese National Standards of JEMIC (Japan Electric Meters Inspection Corporation). This instrument provides stable measurement as an electronic hygrometer, so it can be used as Assman Aspiration Psychrometer. Assman Psychrometer sometimes reads higher humidity comparing to the IAQ Monitor since handling methods such as how to wrap the wet bulb by gauze or how to handle the dirt affect Assman Psychrometer. Assman Psychrometer shall be handled with care. For more details on handling Assman Psychrometer, refer to the Japanese Industrial Standard (JIS) Z 8806 Humidity - Measurement Method.

3. Measurement 9

# 3. Measurement (NORMAL MODE)

This is the mode that you will see when you turn on the instrument. In this mode you cannot store any data.

Any displayed readings are updated every 1 second

To move to NORMAL Mode from other measurement mode, press (MENU) key to bring up the MENU screen.

select "1. NORMAL" and press (SET) key.

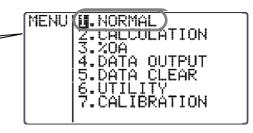

## 3.1 Changing the Measurement Mode

# **Display** Procedure

CO2 523 PPM CO 1.7 PPM 24.4 °C

Press (MODE) key when the NORMAL (Measurement) mode screen shown in the left is displayed.

As (MODE) key is pressed, the measurement mode will be switched between 2.  $(CO_2, CO, Temperature) \rightarrow 1$ .  $(CO_2, CO, Humidity)$ .

2.

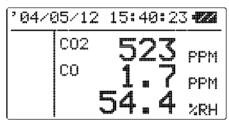

<CO2, CO and Humidity Measurement Screen>

Press key when the screen in the left is displayed to change the humidity related display mode in the sequence of Humidity, 3.Dew-point Temperature [DT], 4.Wet-bulb Temperature [WB], 5.Absolute Humidity [AH] and 6.Humidity Ratio [HR].

See P.42 for detailed information on each item.

3.

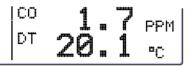

<Due-point Temperature Measurement Screen>

4.

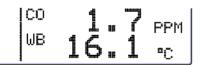

< Wet-bulb Temperature Measurement Screen>

5.

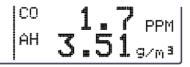

<Absolute Humidity Measurement Screen>

6.

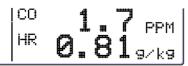

< Humidity Ratio Measurement Screen>

3. Measurement 10

## 3.2 Hold the Reading

#### **Procedure Display**

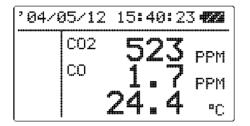

When the NORMAL (Measurement) mode screen is displayed, press

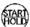

key (also available on Humidity measurement mode).

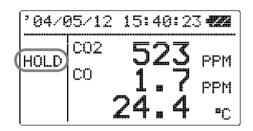

"HOLD" indicator appears on the left side of the display to indicate that the reading shown is kept on hold on the display.

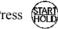

Press (HOLD) key again to recover from the HOLD mode.

Maximum Value Hold ····· How to Hold the Maximum Value

**Display Procedure** 

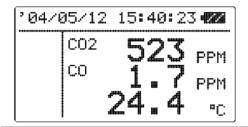

When the NORMAL (Measurement) mode screen is displayed, keep pressing (HOLD) key.

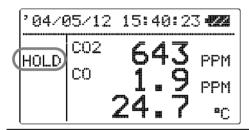

While (TAR) is being pressed, "HOLD" indicator keeps appearing on the left side of the display and the maximum values of each parameter (CO, CO<sub>2</sub>. Humidity or Temperature) are shown on the screen.

Release (HOLD) key to keep the maximum value on hold on the display.

Press (HOLD) again to recover from the HOLD mode.

# 4. Measuring MAX, AVG and MIN Value (CALUCULATION MODE)

In Calculation Mode measurement data is stored and maximum, mean and minimum values will be calculated.

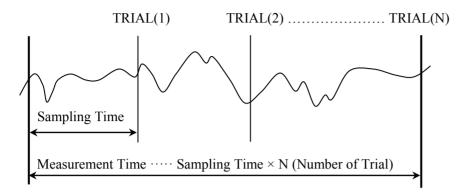

- Average (AVG)  $AVG = \Sigma TRIAL(N)/N$
- Maximum (MAX) MAX=TRIAL(i)
- Minimum (MIN) MIN = TRIAL(j)

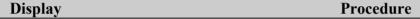

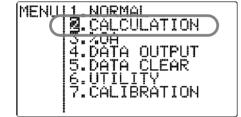

Press (MENU) key to bring up the MENU screen.

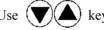

key to select "2. CALCULATION" and press (SET) key.

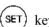

#### CALCULATION MODE SETTING SCREEN

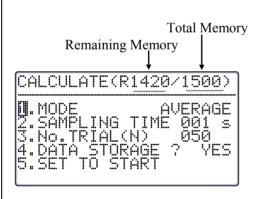

#### 1. CALCULATION MODE

**AVERAGE:** Average every second's data during sampling time, and make it as one measurement data.

**INSTANT:** Make an instantaneous value per each sampling time as one measurement data.

#### 2. SAMPLING TIME $(1 \sim 999 \text{ sec.})$

Set the length of sampling time.

#### 3. No. TRIAL $(1 \sim 999)$

Set how many data to read every sampling time that has been set.

#### 4. DATA STRORAGE (YES or NO)

#### 5. SET TO START

Save the setting and return to the standby screen.

#### Procedure **Display** <To set CALCULATION MODE> CALCULATE(R1500/1500) key to select "1. MODE", and press (SET) Use 1.MODE MUERAGE 2.SAMPLING TIM 3.No.TRIAL(N) 4.DATA STORAGE 5.SET TO START 001 LITTE Use key to select either "AVERAGE" or "INSTANT" and kev. press CALCULATE(R1500/1500) <To set SAMPLING TIME> key to select "2. SAMPLING TIME", and press (SET) Use MODE ALIEDAGE 2.SAMPLING TIME 00**1** s key. S.NO.TRIHL(N) 4.DÄTÄ ŠTÖRÄĞE 5.SET TO START ŸES key to set SAMPLING TIME (1-999sec) and press Use key. <To set the number of measurement data> CALCULATE(R1500/1500) key to select "3. No. TRIAL (N)", and press (SET) key. AVERAGE 1.MODE 001 04**0** key to set the number of TRIALs (1-999 times) and press 3.Ño.TRÍAĽ(NĴ Use STUKAGE (SET) key. ΤŌ Data for the number of TRIALs set here will be saved as raw data. <DATA STORAGE YES/NO> CALCULATE(R1500/1500) ) key to select "4. DATA STORAGE?", and press (SET Use . MODE AVERAGE key. SÄMPLING 001 TIME Use( .) key to select YES or NO and press (SET) key. 4.DATA STORAGE D.SET TU STAKT \* You CANNOT store more than what is left in the memory. If you set the number more than the number of remaining data locations, it automatically adjusts to the amount of remaining memory. (For example, if the remaining memory is R0020/1500, you can only measure 20 times at the most.) CALCULATE(R1500/1500) <To save the settings> AVERAGE 1.MODE 2.SAMPLING TIME 3.No.TRIAL(N) 4 noto stopper ) key to select "5. SET TO START", and press (SET) Use ( 001 050 (The display shown in the left indicates that it takes 50 measurements YES every 1 second (50 seconds in total).) W. SET TO START '04/05/12 15:40:23 **655** 002 <Standby Screen> RDY.

This is a standby screen before measurement starts.

key to start measuring.

PPM

PPM

≖C

50

Press (START)

## **Display** Procedure

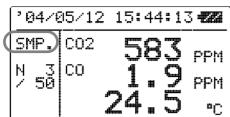

#### < While Measuring>

Press (HOLD) key to stop measuring.

(If "YES" is selected for "4. DATA STORAGE?", the measured data will be stored.)

You can also stop measuring by pressing (MENU) key. However, any measured data will not be stored.

|     | CALCUI | _ATION      |               |
|-----|--------|-------------|---------------|
| MAX | C02    | <b>T</b> GA | P*: #**: #:-d |
| AVG | C02    | <b>4</b> 47 | PPM           |
| MIN | C02    | <b>~</b>    | PPM           |
|     |        | <b></b>     | PPM           |

#### <Calculation Result Display>

After all the measurements are finished, the calculation result will be displayed.

Use  $\bigcirc$  key to check each parameter in the sequence of  $CO_2 -> CO$  -> Temperature -> Humidity -> Dew-point Temperature (DT) -> Wet-bulb Temperature (WB) -> Absolute Humidity (AH) -> Humidity Ratio (HR).

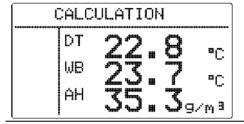

As for Dew-point Temperature, Wet-bulb Temperature, Absolute Humidity, and Humidity Ratio, only average values will be displayed.

Press (MENU) key to return to the MENU screen. Calculation data will be stored when "4.DATA STORAGE" is set to "YES".

#### **Related Functions:**

■ If a printer is connected: press (MODE) key to print out calculation result.

- To redisplay stored data -- P.18
- To print out measured data -- P.20
- What is DT, WB, AH, HR? -- P42

# 5. Measuring Percent Outdoor Air (%OA MODE)

%OA MODE is a measurement mode to calculate Percent Outdoor Air either with temperature or CO<sub>2</sub>.

The calculation is based on below formula:

 $\%OA = (R A - S A) / (R A - O A) \times 100$ 

\* %OA: Percent Outdoor Air

R A: Temperature or CO<sub>2</sub> concentration of Return Air

S\_A: Temperature or CO<sub>2</sub> concentration of Supply Air

O A: Temperature or CO<sub>2</sub> concentration of Outdoor Air

A measurement takes place in the following sequence;

Return Air -> Supply Air -> Outdoor Air

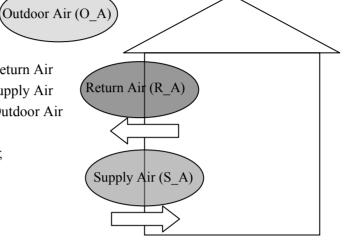

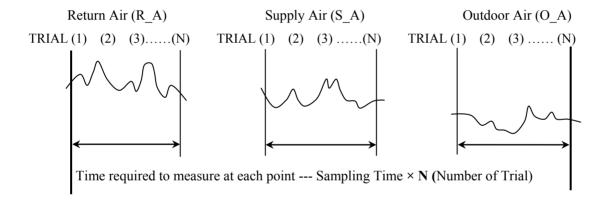

Return Air :  $R_A = \Sigma TRIAL(N)/N$ Supply Air :  $S_A = \Sigma TRIAL(N)/N$ Outdoor Air :  $O(A = \Sigma TRIAL(N)/N)$ 

<Calculation Result>

\* Percent Outdoor Air (%OA)

 $\%OA = (R_A - S_A) / (R_A - O_A) \times 100$ 

Average value in each point is used to calculate percent outdoor air.

Temperature or  $CO_2$  concentration data at each point (TRIAL(1) ~ TRIAL(N)) will be also stored in the memory.

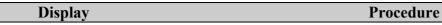

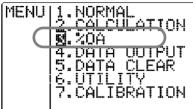

Press (MENU) key to bring up the MENU screen.

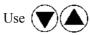

key to select "3. %OA", and press (SET)

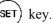

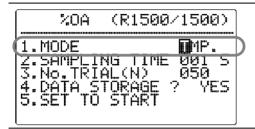

Remaining Memory

%0A

Ž.SAMPLING TIME J.No.TRIAL(N)

MODE

**Total Memory** 

**₽**1P. 001

Ō5Ō

YES

(R1500/1500)

#### <To set SAMPLING TIME >

key to select "1.MODE", and press

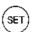

key to select "TMP." or "CO2", and press (SET)

# kev.

#### PERCENT OUTDOOR AIR (%OA) MEASUREMENT MODE SETTING SCREEN

#### 1. CALCULATION MODE

**TMP.:** To read temperature value and perform calculation.

**CO2:** To read CO<sub>2</sub> concentration value and perform calculation.

#### 2. SAMPLING TIME (1-999 sec.)

Set the length of sampling time/

(instantaneous value).

#### 3. No. TRIAL(N) (1-999 times)

Set how many data to read every sampling time that has been set.

#### 4. DATA STORAGE (YES/NO)

#### 5. SET TO START

Save the setting and return to the standby screen.

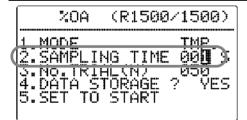

#### <To set SAMPLING TIME>

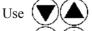

key to select "2.SAMPLING TIME", and press (SET)key.

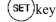

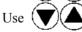

key to set sampling time (1-999sec), and press (SET)

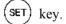

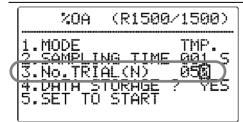

#### <To set Number of Trials>

Use

key to select "3.No.TRIAL", and press (SET)

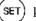

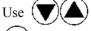

key to select the number of trials (1-999 times), and press

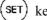

key.

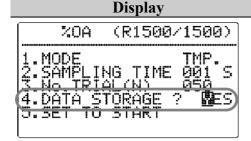

#### **Procedure**

#### <DATA STORAGE>

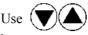

key to select "4.DATA STORAGE?", and press (SET)

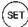

kev.

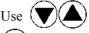

key to select "YES" or "NO" for data storage, and press

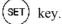

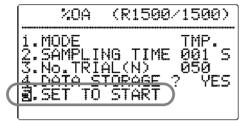

#### <To save the settings>

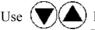

) key to select "5.SET TO START", and press (SET)

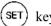

\* If pressing (MENU) key before completing the settings, you will return to the MENU screen without that the changes are saved.

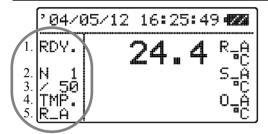

#### <Standby Screen>

This is a standby screen before a measurement starts.

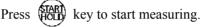

#### Display Icons:

1. RDY.: Current Status (READY/SAMPLE)

2. N 1: Current number of data measured

Total number of data to be measured according to the setting.

4. TMP.: Indicates that temperature value will be read to perform calculations.

(When CO<sub>2</sub> Mode is selected, "CO2" will be displayed.)

5. R A: Displays what measuring point will be used.

(R A: Return Air, S A: Supply Air, O A: Outdoor Air.).

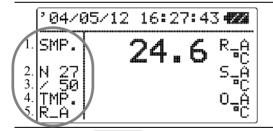

#### <While\_Measuring>

Press (TART) key to pause measuring, and press (TART) key again to resume.

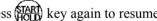

\* You can stop measuring by pressing (MENU) key. However, any measured data will not be saved.

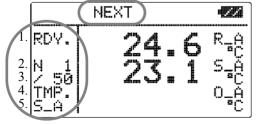

#### < Waiting for the next measurement point>

After Return Air (R A) measurement is completed, "NEXT" will show up at the top to indicate that it is waiting for the next Supply Air (S A) measurement to be started.

After that, Supply Air (S A) measurement and Outdoor Air (O A) measurement will be performed respectively.

#### **Procedure Display**

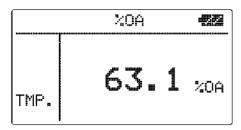

#### <Calculation Result>

After all the measurements are finished, the calculation result will be displayed.

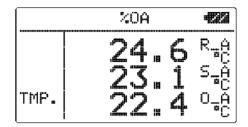

Press ( key to display average values of Return Air (R\_A), Supply Air (S A), and Outdoor Air (O A) at each point.

Press (MENU) key to return to the MENU screen.

When "YES" is selected for "DATA STORAGE", the calculation result will be stored.

#### **Related Functions:**

■ When printer is connected, press (MODE)

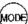

key to print out the calculation result.

- To redisplay stored data P.18
- To print out measured data P.20

# 6. Data Output

### 6.1 Stored Data Item

The measurement data that can be stored in the instrument in the each measurement mode and measurement screen is listed in the table below.

| Measurement Mode                  | Measurement Display     | Stored Parameters                                                                     |  |  |
|-----------------------------------|-------------------------|---------------------------------------------------------------------------------------|--|--|
| CALCULATION Mode<br>(CALCULATION) | All measurement display | CO <sub>2</sub> , CO, Temperature, Humidity (including all items related to humidity) |  |  |
| Percent Outdoor Air               | Temperature.            | %OA, Temperature of R_A, S_A, and O_A                                                 |  |  |
| Measurement Mode<br>(%OA mode)    | CO <sub>2</sub>         | %OA, CO <sub>2</sub> concentration of R_A, S_A, and O_A                               |  |  |

# **6.2 To Redisplay Stored Data**

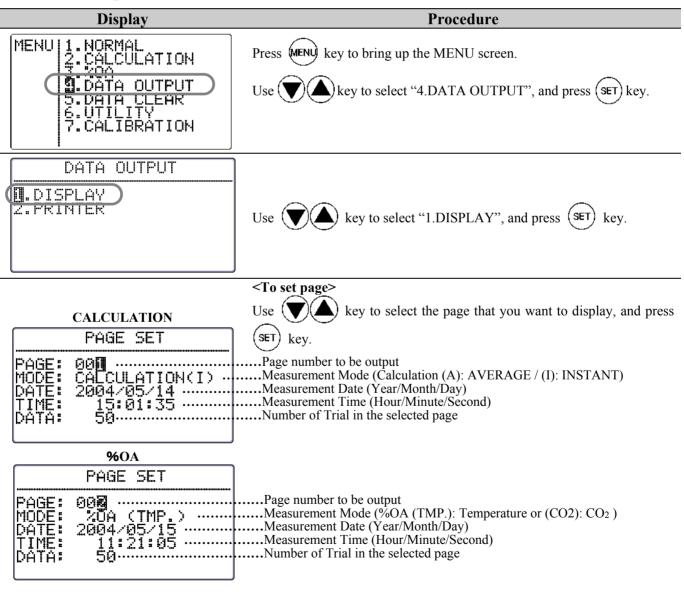

#### **Display**

#### **CALCULATION**

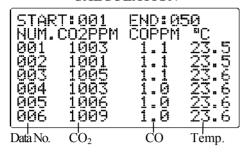

#### <Measurement data display screen>

Measurement data of the specified page will be displayed.

Use (

key to scroll the data.

When a measurement is performed in the CALCULATION mode, press MODE key to switch to display between Temperature and Humidity.

**Procedure** 

#### %OA (Temperature)

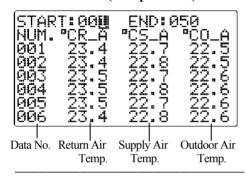

#### <To display calculation result>

You can specify the data range for calculation.

(When data range does not need to be changed, press (HOLD) key to display the calculation result of the data range shown.)

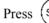

(SET) key to show a cursor on "START" No.

key to select data number where to start calculation

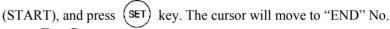

key to select data number where to end the calculation SET) (END), and press

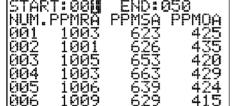

**%OA (CO<sub>2</sub>)** 

Data No. Return Air Supply Air Outdoor Air CO<sub>2</sub>

Press (HOLD) key to display the calculation result of the data range selected.

#### **CALCULATION**

|     | CALCULATION |      |         |  |  |
|-----|-------------|------|---------|--|--|
| MAX | C02         |      | PT-PT-1 |  |  |
| AVG | co2         |      | PPM     |  |  |
| MIN | co2         |      | PPM     |  |  |
|     | 1           | ~/~~ | PPM     |  |  |

#### <In CALCULATION mode >

Press ( (1) key to display calculation result in the sequence of CO2 -> CO -> Temperature -> Humidity -> DT, WB, AH -> HR. Only average value is displayed for DT, WB, AH, and HR.

#### < In %OA mode > %OA

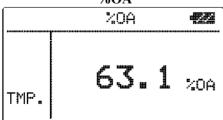

key to display the average value of each point in the sequence of  $\%OA \rightarrow R A \rightarrow S A \rightarrow O A$ .

Press

key to return to the screen for data output page setting screen.

Press

key to return to the MENU screen.

<sup>\*</sup> You cannot select more than one range.

# **6.3 Printing out Measurement Data**

To print out stored measurement data, a printer cable must be connected to the RS232C terminal located at the side of the instrument.

Note1: Although you can see both RS232c mark ( ) and USB mark ( ) near the terminal, only RS232c is available for this instrument.

#### **6.3.1 Preparation for Print Out**

#### <Need to prepare>

- Printer (optional)...recommended model: DPU-H245 (Seiko Instruments)
- Printer Cable (optional)

#### <Baud rate setting>

The baud rate setting of the instrument and printer must be consistent.

#### List of communication protocol for IAQ Monitor:

| Data Bit Length | 8 bit                   |
|-----------------|-------------------------|
| Parity          | None                    |
| Stop Bit        | 1                       |
| Delimiter       | CRLF                    |
| Baud Rate       | Based on the set value* |

- \* As for setting BAUD RATE, refer to "7.2 Changing Measurement Unit and Baud Rate" (Page 30).
- \* As for setting the printer, refer to the printer's operation manual.

#### <Connecting the instrument with a printer >

- Connect a printer to the instrument by inserting a connecting cable into RS232 terminal located at the side of the instrument.
- 2. Turn ON the power of the instrument first, and then turn ON the printer.
- 3. Make sure that the instrument is in NORMAL Mode.

#### 6.3.2 Printing from the NORMAL (Measurement) Mode

| Display                       |    |  |  |  |
|-------------------------------|----|--|--|--|
| '04/05/12 15:40:23 <b>+22</b> |    |  |  |  |
| CO2 <b>523</b> PPM            | V  |  |  |  |
| CO <b>1.7</b> PPM             | t] |  |  |  |
| <b>24.4</b> "c                |    |  |  |  |

When a NORMAL mode screen is displayed, press (HOLD) key to HOLD the readings that you want to print out.

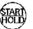

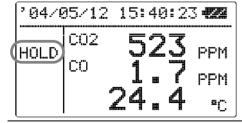

(MODE) key to print out the display which is on hold at the time.

**Procedure** 

If a printer is not connected properly, "PERR" will be displayed in lower left of the display.

#### **Examples of Data Printout**

<NORMAL Mode>

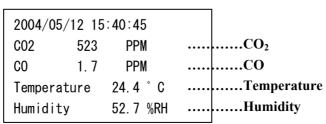

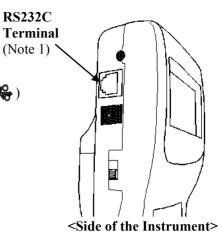

#### 6.3.3 Printing from CALCULATION mode

# Display Procedure CALCULATION MAX CO2 598 PPM After the calculation measurement is completed and the calculation result is shown, press MODE key to print out the measurement result.

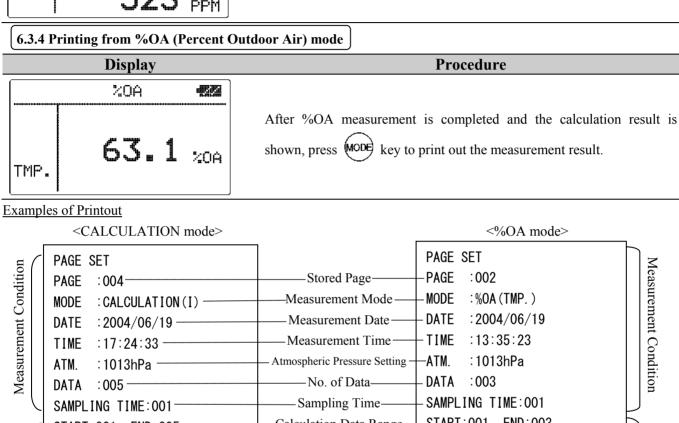

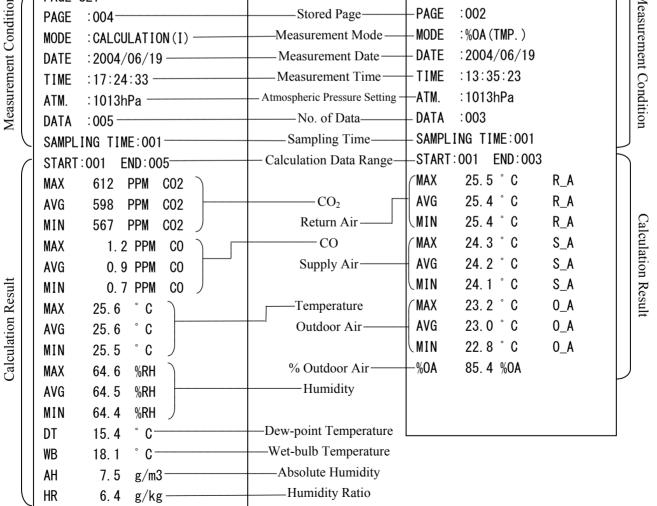

#### 6.3.5 Printing out Stored Data

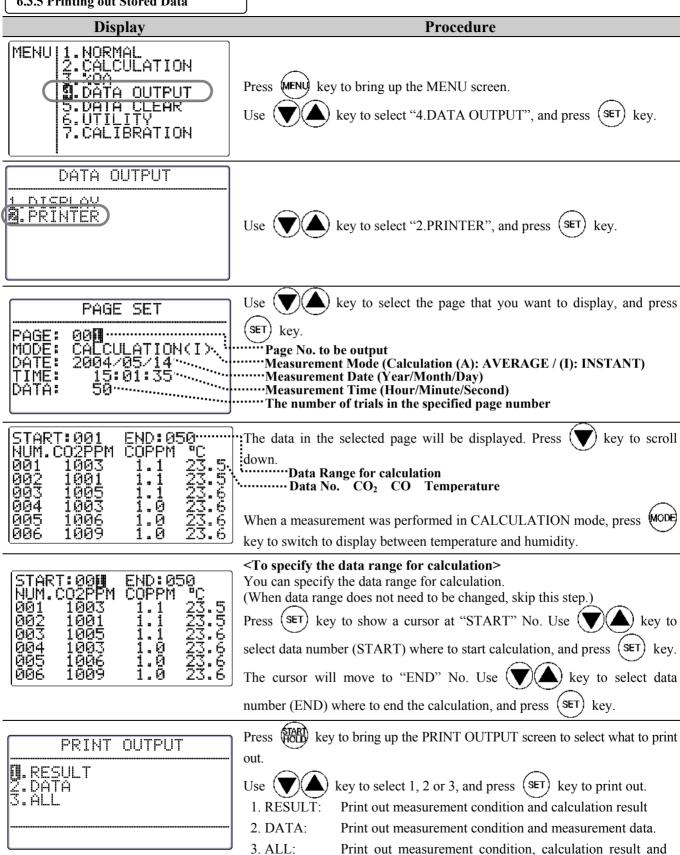

measurement data.

#### **Example of Printout**

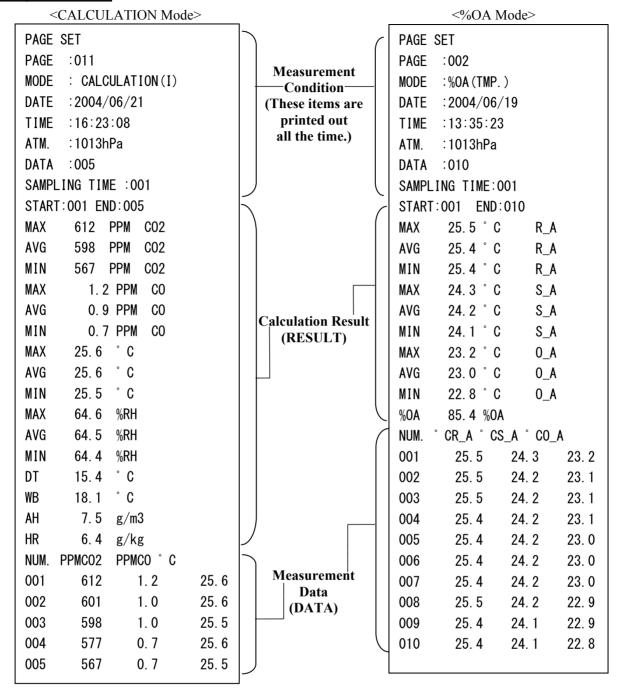

## 6.4 Digital Output

#### **6.4.1 Preparation for Digital Output**

For digital-outputting stored measurement data, RS232C cable must be connected to the RS232C terminal located at the side of the instrument.

Note1: Although you can see both RS232c mark ( ) and USB mark ( ) near the terminal, only RS232c is available for this instrument.

#### <Need to prepare>

- Computer
- RS-232C cable (provided)
- Communication Software (Measurement Software (CD-ROM) for Windows is provided)

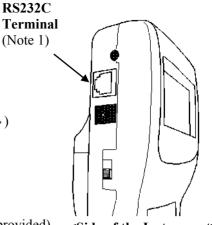

#### <Side of the Instrument>

#### < Baud rate setting >

The baud rate setting of the instrument and computer must be consistent.

#### List of communication protocol for IAQ Monitor:

| Data Bit Length | 8 bit                   |
|-----------------|-------------------------|
| Parity          | None                    |
| Stop Bit        | 1                       |
| Delimiter       | CRLF                    |
| Baud Rate       | Based on the set value* |

<sup>\*</sup> As for setting BAUD RATE, refer to "7.2 Changing Measurement Unit and Baud Rate" (Page 30).

#### <Connecting the instrument with a computer>

- 1. Connect a computer to the instrument with the RS232 cable.
- 2. Turn ON the power of the instrument.
- 3. Make sure that the instrument is in NORMAL Mode.

#### RS232C Cable Wiring Diagram

| PC (D-S | ub9 pin) |            | IAQ Monitor (MODEL2212) |        |                       |                  |
|---------|----------|------------|-------------------------|--------|-----------------------|------------------|
| Signal  | Pin No.  | Connection | Pin No.                 | Signal | Description of Signal | Signal Direction |
| NC      | 1 (      |            | 1                       | GND    | Signal Ground         |                  |
| RXD     | 2        |            | 2                       | TXD    | Transmit Data         | Output           |
| TXD     | 3        | <u> </u>   | 3                       | RXD    | Receive Data          | Input            |
| NC      | 4        |            | 4                       | CTS    | Clear to Send         | Input            |
| GND     | 5        |            | 5                       | RTS    | Request to Send       | Output           |
| NC      | 6        |            | 6                       | NC     |                       |                  |
| RTS     | 7        |            |                         |        |                       |                  |
| CTS     | 8        |            |                         |        |                       |                  |
| NC      | 9        |            |                         |        |                       |                  |

<sup>\*</sup> As for setting the computer, refer to the computer's operation manual.

# **6.5 Entering Commands from PC to Output Data**

As for connecting your PC to the instrument, refer to "6.4.1 Preparation for Digital Output" (Page 24).

#### ----Icon and its meaning-----

- □: Space
- ■: Line Break or to Press [Enter] key
- \*: To enter any number
- \* Enter all commands in capitals.

| Command     | Function                                         |
|-------------|--------------------------------------------------|
| D****       | To set how many data to read                     |
| N₽          | Receive Interrupt                                |
| S           | To output measurement condition                  |
| Ue          | To output measurement unit                       |
| F₽          | To set to output humidity related data           |
| G₽          | To cancel outputting humidity related data       |
| P₽          | To output stored number of the page              |
| T * * * * • | To output stored data                            |
| M****       | To output measurement condition                  |
| B₽          | To output measurement condition of all the pages |

#### 6.5.1 Transmission of Raw Data (data measured every 1 sec)

| 0.5.1 Transmission of Kaw Data (data measured every 1 sec)                                                                                               |                                                                                                    |  |  |  |
|----------------------------------------------------------------------------------------------------|----------------------------------------------------------------------------------------------------|--|--|--|
| Display                                                                                                    | Procedure                                                                                                    |  |  |  |
| Example: When entering "D0005@" in Measurement Mode.  AD@ 0.9;576;23.4;63.4@ 0.8;556;23.4;63.2@ 0.9;540;23.5;63.2@ 0.9;540;23.5;63.2@ 0.9;561;23.4;63.3@ | <b>To set number of data to be read&gt;</b> Enter "D*******. (Enter the number of data to be read in 4 digit number.) After the command is received, "AD" will be returned. Then the raw data which is displayed on the instrument's screen every one second will be output. The maximum number of data which can be set is 9999. When to read more than 9999 data, send another command. What will be output? CO; CO2; Temperature; Humidity     |  |  |  |
| AND                                                                                                    | <receive interrupt=""> Enter "Ne". After the command is received, "AN" will be returned and the reception will be interrupted Procedure</receive>                                                                                                    |  |  |  |
| Display                                                                                                    |                                                                                                    |  |  |  |
| AS@<br>CTH; 00; 00; 1013@                                                                                                    | <b>To output measurement condition&gt;</b> Enter "Se". After the command is received, "AS" will be returned. The display range of measurement items shown on the screen and configured atmospheric pressure will be output. What will be output? CTH: CO measurement range; temperature measurement range; configured atmosphere pressure CO measurement range: 00:0~50PPM / 01:0~500PPM Temperature measurement range: 00:0~60 °C / 01:-20~60 °C |  |  |  |
| Display                                                                                                    | Procedure                                                                                                    |  |  |  |
| AU  ppm;ppm; C;%RH; C; C;g/m3;g/kg;%                                                                                                    | <b>To output measurement unit</b> > Enter "UI". After the command is received, "AU" will be returned. Configured measurement unit at the time will be output. <b>What will be output?</b> CO Unit; CO <sub>2</sub> Unit; Temperature Unit; Humidity Unit; Dew-point Temperature Unit; Wet-bulb Temperature Unit; Absolute Humidity Unit; Humidity Ratio Unit; Percent Outdoor Air Unit                                                            |  |  |  |

#### 6.5.2 Transmission of Stored Data (data stored in memory)

| Display                                                                                             | Procedure                                                                                                    |  |
|----------------------------------------------------------------------------------------------------|----------------------------------------------------------------------------------------------------|--|
|                                                                                                    | <to data="" humidity="" output="" related="" set=""></to>                                                                                                    |  |
|                                                                                                    | Enter "Fe". After the command is received, "AF" will be returned                                                                                                    |  |
| [AF■                                                                                                | and humidity related data such as DT, WB, AH, and HR will be                                                                                                    |  |
|                                                                                                    | added in the subsequent data output.                                                                                                    |  |
| Display                                                                                             | Procedure                                                                                                    |  |
|                                                                                                    | <to data="" humidity="" output="" related="" release=""></to>                                                                                                    |  |
| AGE )                                                                                               | Enter "Ge". After the command is received, "AG" will be returned                                                                                                    |  |
|                                                                                                    | and humidity related data such as DT, WB, AH and HR will not be                                                                                                    |  |
|                                                                                                    | added in the subsequent data output.                                                                                                    |  |
| Display                                                                                             | Procedure                                                                                                    |  |
| AP                                                                                                  | <to number="" output="" page="" stored=""></to>                                                                                                    |  |
|                                                                                                    | Enter "Pe". After the command is received, "AP" will be returned                                                                                                    |  |
| P0011@                                                                                              | and the stored page number will be output.                                                                                                    |  |
|                                                                                                    |                                                                                                    |  |
| Display                                                                                             | Procedure                                                                                                    |  |
|                                                                                                    | <to data="" output="" stored=""></to>                                                                                                    |  |
| AT@                                                                                                 |                                                                                                    |  |
| ATel 2004/05/19:13:32:26e                                                                           | <pre><to data="" output="" stored=""> Enter "T * * * * * "". (Enter the page number of the stored data you want to output in 4 digit number.) After the command is received,</to></pre>                                                                                                    |  |
| ATel 2004/05/19;13:32:26e 001;00000.9;0000576;00023.4;00063.4e                                      | <pre><to data="" output="" stored=""> Enter "T * * * * * "." (Enter the page number of the stored data you want to output in 4 digit number.) After the command is received, "AT" will be returned.</to></pre>                                                                                                    |  |
| ATel 2004/05/19:13:32:26e                                                                           | <pre><to data="" output="" stored=""> Enter "T * * * * * ". (Enter the page number of the stored data you want to output in 4 digit number.) After the command is received, "AT" will be returned. The raw data stored in the specified page will be output.</to></pre>                                                                                                    |  |
| ATel 2004/05/19;13:32:26e 001;00000.9;0000576;00023.4;00063.4e                                      | To output stored data > Enter "T * * * * * "." (Enter the page number of the stored data you want to output in 4 digit number.) After the command is received, "AT" will be returned. The raw data stored in the specified page will be output. *Any calculation data such as min, average and max value, will not                                                                          |  |
| ATel 2004/05/19;13:32:26e 001;0.9;576;23.4;63.4e 002;0.8;556;23.4;63.3e 003;0.8;534;23.5;63.2e 003; | To output stored data > Enter "T * * * * * "." (Enter the page number of the stored data you want to output in 4 digit number.) After the command is received, "AT" will be returned. The raw data stored in the specified page will be output. *Any calculation data such as min, average and max value, will not be output. (As for %OA, only the average value in a page will be         |  |
| ATel 2004/05/19:13:32:26e 001;                                                                      | To output stored data > Enter "T * * * * * "." (Enter the page number of the stored data you want to output in 4 digit number.) After the command is received, "AT" will be returned. The raw data stored in the specified page will be output. *Any calculation data such as min, average and max value, will not be output. (As for %OA, only the average value in a page will be output. |  |
| ATel 2004/05/19;13:32:26e 001;0.9;576;23.4;63.4e 002;0.8;556;23.4;63.3e 003;0.8;534;23.5;63.2e 003; | To output stored data > Enter "T * * * * * "." (Enter the page number of the stored data you want to output in 4 digit number.) After the command is received, "AT" will be returned. The raw data stored in the specified page will be output. *Any calculation data such as min, average and max value, will not be output. (As for %OA, only the average value in a page will be         |  |

#### What will be output?

- CALCULATION Mode (Before sending [F] command)
  - Data No.; CO; CO<sub>2</sub>; Temperature; Humidity
- CALCULATION Mode (After sending [F] command)
  - Data No.; CO; CO2; Temperature; Humidity; DT; WB; AH; HR
- Percent Outdoor Air (%OA) Mode Data No : %OA: R A: S A: O A

\* YY/MM/DD format is configured as the date format in the output. Therefore, the date setting on the instrument will not be reflected in the output.

| Data No., %OA, R_A, S_A, O_A                                  |                                                                                                    |  |  |
|---------------------------------------------------------------|----------------------------------------------------------------------------------------------------|--|--|
| Display                                                       | Procedure                                                                                                    |  |  |
| AM@<br>CTH;000;001;003;AVG;1013@<br>1. 2. 3. 4. 5.            | To output measurement condition> Enter "M * * * * ②". (Enter the page number of the measurement condition to be output in 4 digit number.) After the command is received, "AM" will be returned and the measurement condition of the specified page will be output. |  |  |
| What will be output?                                          | 3. Number of Data                                                                                                    |  |  |
| 1. Measurement Mode                                           | 4. Calculation Mode                                                                                                    |  |  |
| 000: CALCULATION Mode                                         | CALCULATION Mode AVG: average/ INS: Instant                                                                                                    |  |  |
| 001: %OA Mode                                                 | %OA Mode TMP: Temperature/ CO2: CO <sub>2</sub>                                                                                                    |  |  |
| 2. Sampling Time                                              | 5. Configured Atmosphere Pressure                                                                                                    |  |  |
| Display                                                       | Procedure                                                                                                    |  |  |
| AB@<br>CTH;000;001;003;AVG;1013@<br>CTH;001;001;005;TMP;1013@ | <b>To output measurement condition of all pages&gt;</b> Enter "Be". After the command is received, "AB" will be returned and the measurement condition of all pages will be output. (Output items are the same as when to output measurement condition.)            |  |  |
| Display                                                       | Procedure                                                                                                    |  |  |
| EDØ                                                           | <pre><error message=""> If the page number is entered incorrectly, "ED" will be returned.</error></pre>                                                                                                    |  |  |

# **6.6 Analog Output (Optional)**

1. Data Update Interval ..... 1 second

2. Load Impedance......  $5K\Omega$  and above

3. Output Voltage.....DC 0-1V

As For the analog output, you can select one output range from the table below.

|                 | Output Range     | Conversion Formula<br>(Voltage: V)                                  |  |
|-----------------|------------------|---------------------------------------------------------------------|--|
| CO (C)          | 0 ~ 50 ppm       | $C = 50 \times V ppm$                                               |  |
|                 | 0 ~ 100 ppm      | $C = 100 \times V ppm$                                              |  |
|                 | 0 ~ 250 ppm      | $C = 250 \times V ppm$                                              |  |
|                 | 0 ~ 500 ppm      | $C = 500 \times V ppm$                                              |  |
| $CO_2(M)$       | 0 ~ 500 ppm      | $M = 500 \times V ppm$                                              |  |
|                 | 0 ~ 1000 ppm     | $M = 1000 \times V ppm$                                             |  |
|                 | 0 ~ 2500 ppm     | $M = 2500 \times V ppm$                                             |  |
|                 | 0 ~ 5000 ppm     | $M = 5000 \times V ppm$                                             |  |
| Temperature (T) | $0 \sim 50$ °C   | $T = 50 \times V^{\circ}C$                                          |  |
|                 | 0 ~ 100 °C       | $T = 100 \times V^{\circ}C$                                         |  |
|                 | -20 ~ 30 °C      | $T = 50 \times V - 20  ^{\circ}C$                                   |  |
|                 | -20 ~ 80 °C      | $T = 100 \times V - 20$ °C                                          |  |
| Temperature (F) | 32 ~ 122 °F      | $\mathbf{F} = 90 \times \mathbf{V} + 32  {}^{\mathrm{o}}\mathbf{F}$ |  |
|                 | $32 \sim 212$ °F | $F = 180 \times V + 32^{\circ}F$                                    |  |
|                 | -4 ~ 86 °F       | $F = 90 \times V - 4^{\circ}F$                                      |  |
|                 | -4 ~ 176 °F      | $F = 180 \times V - 4^{\circ}F$                                     |  |
| Humidity (H)    | 0~50 %RH         | $H = 50 \times V \%RH$                                              |  |
|                 | 0~100 %RH        | H = 100×V %RH                                                       |  |

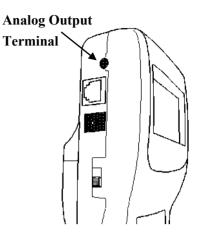

It is linear output whose minimum value is 0V and maximum value is 1V. Output data is output every 1 sec constantly.

| How to Output Measurement Data (Analog Output) |   |   | Explanation |                          |                                                                |
|------------------------------------------------|---|---|-------------|--------------------------|----------------------------------------------------------------|
| Voltage                                        |   |   |             |                          | Take data every 1 second, and output the value every 1 second. |
| 0                                              | 1 | 2 | 3           | 4sec. (Measurement Time) |                                                                |

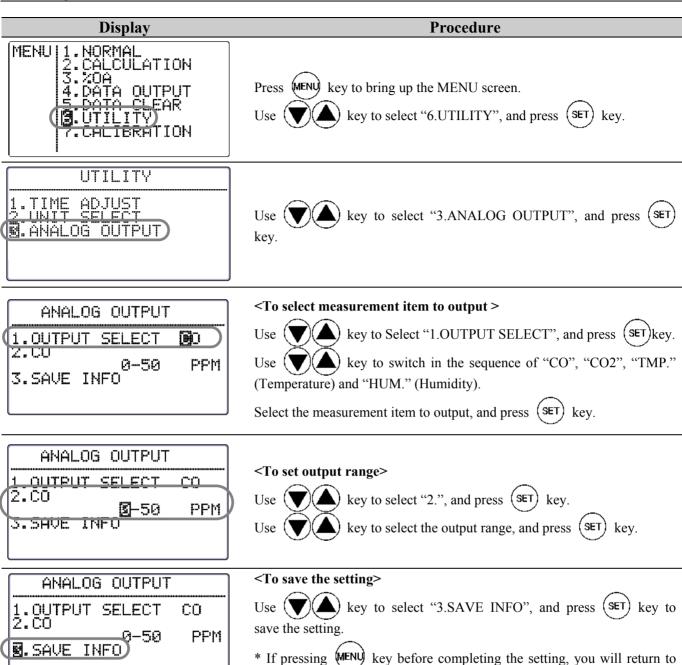

the MENU screen without that the changes are saved.

# 7. Other Settings

## 7.1 Changing Date and Time

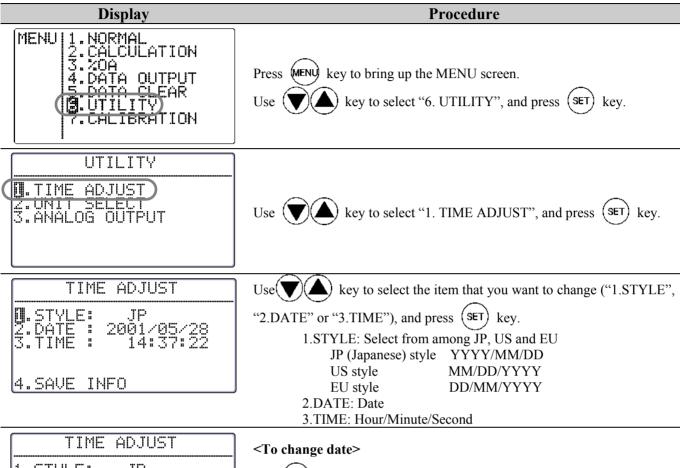

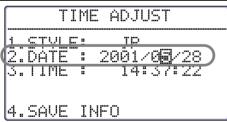

Use (SET) key to move a cursor to the item that you want to change, and use key to change the value. Press (SET) key to fix the value and the cursor will move to the next item.

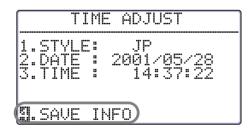

#### <To save the changes>

Use key to select "4. SAVE INFO" and press (SET) key to save the changes and go back to the MENU screen.

- \* After changing the date, the date of the measurement data stored before the change will also be altered accordingly.
- \* If pressing (MENU) key before completing the setting, you will return to the MENU screen without that the changes are saved.
- \* The date format set here is used on the instrument's screen and on printout.

  However, for digital output (RS232C Communication), the Japanese style (YYYY/MM/DD) is always used.

## 7.2 Changing Measurement Unit and Baud Rate

**<Unit Conversion Table>** 

 $T(^{\circ}F) = 1.8 \times T(^{\circ}C) + 32$ **Temperature**  $1(g/m^3)=6.24\times10^{-5}(lb/ft^3)$ **Absolute Humidity**  $1(g/kg) = 9.9999 \times 10^{-4} (lb/lb)$ **Humidity Ratio** 

> **Display** Procedure

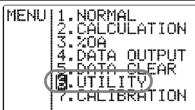

Press (MENU) key to bring up the MENU screen.

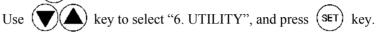

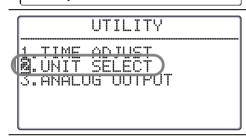

Use  $(\mathbf{V})(\mathbf{A})$  key to select "2. UNIT SELECT", and press  $(\mathbf{SET})$  key.

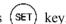

<To change measurement unit and baud rate>

) key to select the item  $(1 \sim 4)$  that you want to change, and press (SET) key.

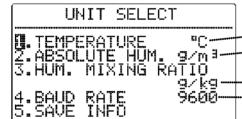

-Temperature Unit: °C, F -Absolute Humidity Unit: g/m³, lb/ft³

·Humidity Ratio: g/kg, lb/lb

Baud Rate: 4800, 9600, 19200, 38400bps

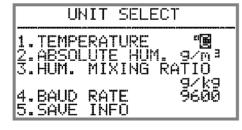

key to change the setting. Press (SET) key to fix the changes.

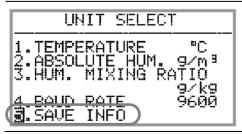

<To save changes>

(SET) key to select "5. SAVE INFO", and press Use ( key to store the changes and return to the MENU screen.

\* If pressing (MENU) key before completing the setting, you will return to the MENU screen without that the changes are saved.

## 7.3 Deleting Data

#### 7.3.1 To Delete Certain Pages of Data

When data is deleted partially, data is deleted per page. One measurement taken in CALCULATION MODE or % OUTDOOR AIR (%OA) MODE is stored in one page.

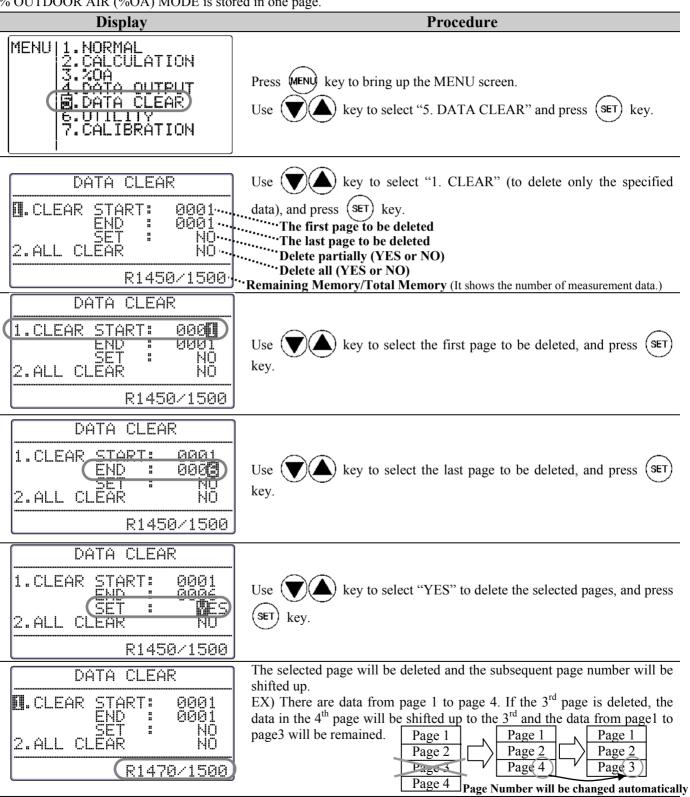

#### 7.3.2 To Delete All Data

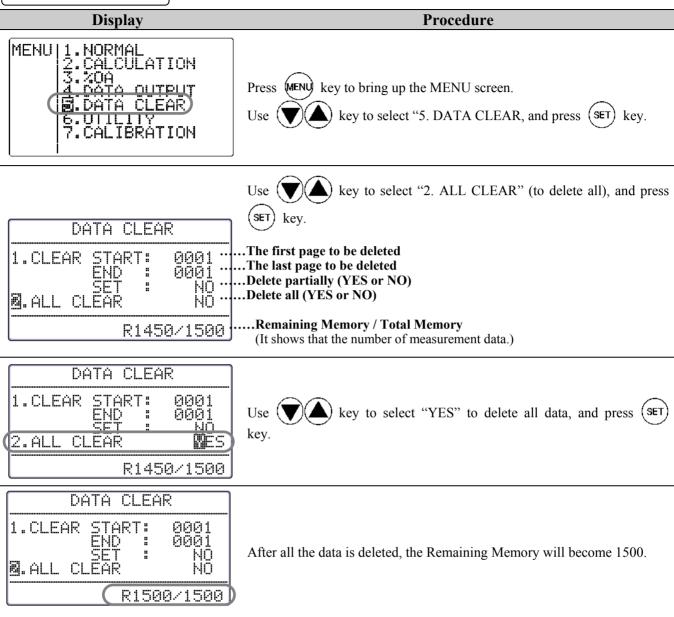

7. Other Settings 33

# 7.4 Contrast Adjustment

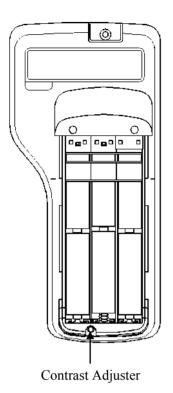

There is a contrast adjuster inside the battery cover located at the rear side of the main body.

The contrast of the screen can be adjusted by using a flat-blade precision screwdriver (0.9  $\sim$  1.5mm).

As described in the picture below, turn it clockwise to darken and vice versa.

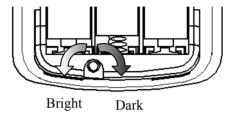

# 8. Calibrating CO/CO<sub>2</sub> Sensor

When calibrating the IAQ Monitor on site, follow the instruction below.

It is recommended to calibrate the IAQ Monitor's CO/CO2 measurement every 2-3 months to ensure accurate readings. In addition, it is still recommended to send your IAQ monitor to KANOMAX for annual calibration.

\* It is recommended to exchange the CO sensor annually and it is a consumable.

## **8.1 Preparation for Calibration**

Fully warm up the instrument (for about 20 minutes) before performing a calibration.

Normally calibrate ZERO gas first then Span gas.

(It is also acceptable if you calibrate either ZERO gas or Span gas.)

1. Confirm if the valve of the regulator is closed

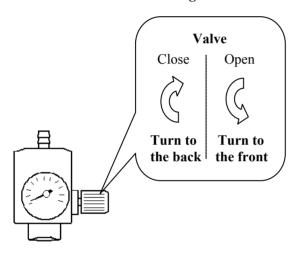

2. Attach the regulator to a ZERO gas cylinder.

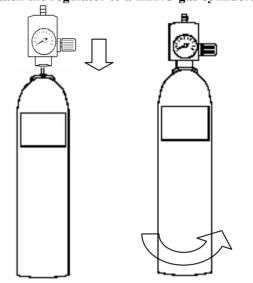

3. Connect the regulator to the calibration cap by using a tube. Connect them firmly in order to prevent the gas-leaking.

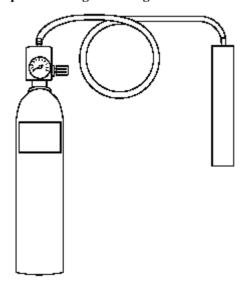

4. Put the calibration cap on the probe. Insert it firmly in order to prevent the gas-leaking.

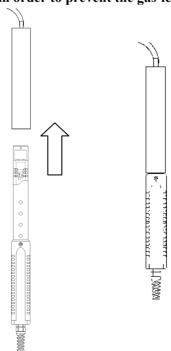

## **8.2 Calibration Procedure – ZERO Calibration**

# Display MENU 1.NORMAL 2.CALCULATION 3.%OA 4.DATA OUTPUT 5.DATA CLEAR LTILITY M.CALIBRATION

**Procedure** 

Connect a ZERO gas cylinder to the IAQ Monitor as described in the previous page.

Press (MENU) key to bring up the MENU screen.

Use (V)(A)

key to select "7. CALIBRATION", and press (SET)

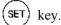

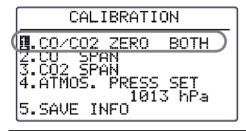

Use key to select a sensor that you want to calibrate ("1.CO/CO2 ZERO", "2. CO SPAN" or "3. CO2 SPAN"), and press key.

("CO/CO2 ZERO" is selected in this example.)

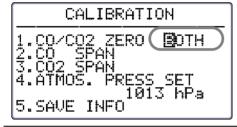

Decide whether to perform ZERO calibration for CO, CO2 or both at the same time.

Use key to select "BOTH", "CO" or "CO2", and press (SET) key.

("BOTH" is selected in this example.)

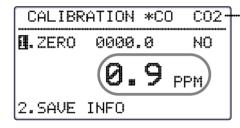

It indicates the type of a sensor whose data is displayed on the screen. (This is only applicable when selecting "BOTH".) The data of the one with "\*" symbol is selected. In the left picture, CO's status is shown at the moment. When either CO or CO2 is selected in the previous step, only the selected type will be displayed.

To switch to display the sensor, press (MODE) key.

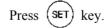

Use key to select "YES", and press (SET) key. Now it is ready for calibration.

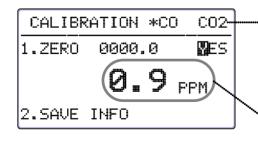

It indicates the type of a sensor whose data is displayed on the screen. (This is only applicable when selecting "BOTH".) The data of the one with "\*" symbol is selected. In the left picture, CO's status is shown at the moment. When either CO or CO2 is selected in the previous step, only the selected type will be displayed.

Reading before calibration

key to start

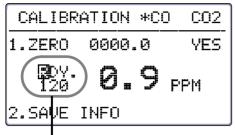

Fully open the regulator valve to emit gas. Press (HOLD) calibration.

Ready to start calibration:

Countdown initial value is displayed here.

When selecting CO only, the countdown initial value is 90 seconds. When selecting CO2 only, it is 120 seconds. When selecting BOTH, it is 120 seconds.

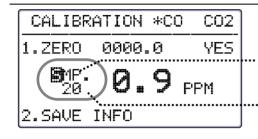

Calibrating right now.

It indicates that it is calibrating now.

..... The remaining time before calibration completes.

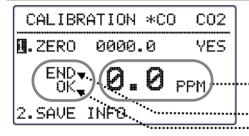

#### If the calibration result is OK

Calibration is completed.

"Reading after calibration

It shows that calibration is ended. It shows a calibration result.

#### **Result of ZERO Calibration:**

#### CO calibration fails when...

- 1. CO concentration maintains above 10ppm in 30 seconds after calibration starts.
- the calibration value's deviation (Max value-Min value) does not fall within 6ppm for 20 seconds before calibration ends.

#### CO2 calibration fails when...

- 1. CO concentration maintains above 200ppm in 30 seconds after calibration starts.
- 2. the calibration value's deviation (Max value-Min value) does not fall within 100ppm for 20 seconds before calibration ends.

#### ----- Operation

When "END" is displayed, close the valve of the regulator to turn off the gas.

Press (SET) key to return to the MENU screen where all the changes are stored.

\* If pressing (MENU) key before completing the setting, you will return to the MENU screen without that the changes are saved.

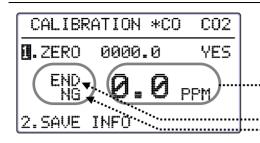

#### If the calibration result is NG

Calibration will be terminated.

····· Reading after calibration

.... It shows that calibration is ended.

It shows the result of calibration (when calibration fails.)

#### ---- Operation

When "END" is displayed, close the valve of the regulator to turn off the gas.

\* If the calibration result is "NG", "2.SAVE INFO" will not be able to be selected. Select "YES" to retry calibration.

Press (MENU) key to go back to the MENU screen.

\* If "--ERR--" (Error) is displayed during calibration, please check the cause, and return to the MENU screen for retrying calibration.

When selecting "CO" or "CO2", the procedure will be the same.

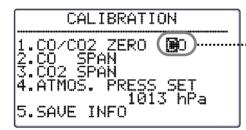

.... Indicates the selected sensor type.

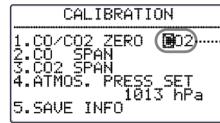

·····Indicates the selected sensor type.

## **8.3 Calibration Procedure – SPAN Calibration**

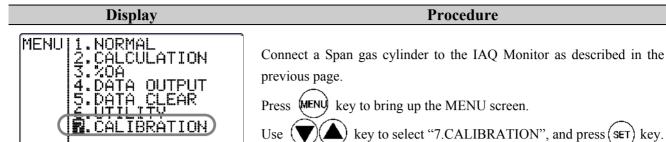

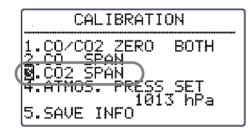

Use key to select the sensor that you want to calibrate ("2.CO" or "3.CO2"), and press (SET) key. (CO2 is selected in this example.)

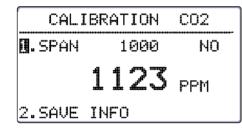

Perform a calibration by using span gas.

Press (SET) key.

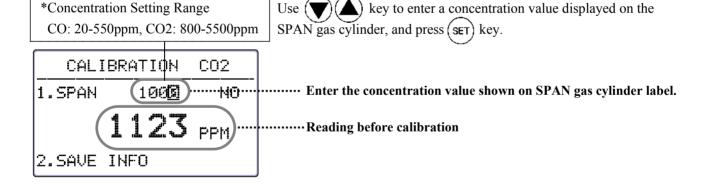

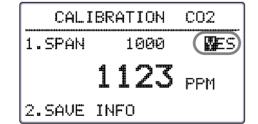

After setting the concentration, select "YES" by using and press (SET) key.

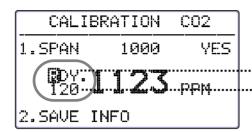

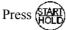

key to start calibration.

#### ----- Operation

Replace the ZERO gas cylinder that is connected to the instrument with a SPAN gas cylinder. Then fully open the regulator valve to pass the gas flow, and press (NACL) key to start calibration.

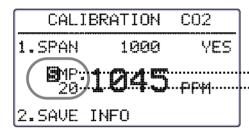

Calibrating right now.

.... It indicates that it is calibrating now.

The remaining time before calibration completes.

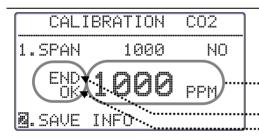

#### If the calibration result is OK

Calibration is completed.

"Reading after calibration

It shows that calibration is ended.

It shows a calibration result.

\_\_\_\_\_ Operation .\_\_\_\_\_

When "END" is displayed, close the valve of the regulator to turn off the gas.

Use key to select "2.SAVE INFO", and press set to key to return to the MENU screen where all the changes are stored.

\* If pressing (MENU) key before completing the setting, you will return to the MENU screen without the changes are saved.

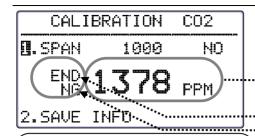

#### If the calibration result is NG

Calibration will be terminated.

#### ···Reading after calibration

.....It shows that calibration is ended.

.....It shows a calibration result.

#### **Result of SPAN Calibration:**

#### CO2 calibration fails when...

- CO2 concentration does not reach 60% of the configured value of standard concentration in 30 seconds after calibration starts.
- 2. the calibration value's deviation (Max value-Min value) does not fall 6% or 100ppm (the greater value will be applied.) of the configured value of standard concentration for 20 seconds before calibration completes.

#### ----- Operation ------

When "END" is displayed, close the valve of the regulator to turn off the gas.

- \* If the calibration result is NG, "2.SAVE INFO" will not be able to be selected. Select "YES" to retry the calibration.
  - Press (MENU) key to return to the MENU screen.
- \* If "--ERR--" (error) is displayed during calibration, please check the cause, and then return to the MENU for retrying a calibration.

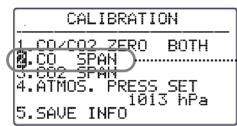

When you select "CO2 SPAN, the procedure is the same.

..... Select CO SPAN calibration.

#### **Result of SPAN Calibration:**

#### CO calibration fails when...

- CO concentration does not reach 60% of the configured value of standard concentration in 30 seconds after calibration starts.
- the calibration value's deviation (Max value-Min value) does not fall within 6% or 6ppm (the greater value will be applied) of the configured value of standard concentration for 20 seconds before calibration completes.

9. Specifications 41

# 9. Specifications

| Product                        |                         | IAQ Monitor                                                                                                    |
|--------------------------------|-------------------------|----------------------------------------------------------------------------------------------------|
| Model                          |                         | 2212                                                                                                    |
| Me                             | easuring Object         | Clean Air flow                                                                                                    |
|                                | Measuring Method        |                                                                                                    |
| CO                             | Measuring Range         |                                                                                                    |
|                                | Resolution              |                                                                                                    |
| CO                             | Accuracy                |                                                                                                    |
| CO2  Temperature  Humidity  Me | Temperature Dependence  |                                                                                                    |
|                                | Air Pressure Dependence |                                                                                                    |
|                                | Response Time           |                                                                                                    |
|                                | Measuring Method        |                                                                                                    |
|                                | Measuring Range         |                                                                                                    |
|                                | Resolution              |                                                                                                    |
| CO2                            | Accuracy                |                                                                                                    |
|                                | Temperature Dependence  |                                                                                                    |
|                                | Air Pressure Dependence |                                                                                                    |
|                                | Response Time           | Clean Air flow Electrochemical 0.1-500ppm 0.1-99.9ppm: 0.1ppm,100-500ppm: 1ppm ±3% of the reading or ±3ppm; greater value is applied. (@20°C) ence ±0.125 %FS/°C (within -20-40°C: standard is 20°C) ence ±0.02 %FS/hPa (within 700-1200hPa: the standard is 1013hPa) Approx. 60sec. (90% responsive when calibration cap is used.) Nondispersive Infrared (NDIR) 0-5000ppm 1ppm ±3% of the reading or ±50ppm; greater value is applied. (@20°C) ±0.34 %FS/°C (within -20-40°C: the standard is 20°C) ence ±0.34 %FS/°C (within -20-40°C: the standard is 1013hPa) Approx. 45sec. (90% responsive when calibration cap is used.) Platinum Resistance Thermometer -4-140°F (-20.0-60.0°C) 0.1°C Approx. 60sec.and below (air velocity: 1 m/s, 90% responsive) Electric Capacity 2.0-98.0 %RH 0.1 %RH 2.80%RH: ±2.0%RH, 80-98%RH: ±3.0%RH Approx. 15sec. (90% responsive) Hold the reading, Hold the MAX reading, Remaining battery level indicator (5 levels), Time display function, Barometric pressure correction, Selection of measuring units (Temp/DT/WB: °C or °F, AH:g/m³ or lb/ft³, Humidity Ratic g/kg or lb/lb), Max/Min/Average value measurement (measurement interva 1-999sec., No of Measurement: 1-999 times, Max memory: 1500 data), OA%, Gas calibration Digital output: RS-232C (Baud rate: 4800, 9600, 19200, 38400bps) outputting to a printer and/or PC Analog Output*: DC0-1V (Output 1CH among CO, CO2, Temperature, Humidity) Manganese AA Batteries x 6 (Alkaline can be used as well) AC Adaptor*: AC100-240V (50/60Hz) Approx. 10hours (When RS-232C is not being used at 20°C and not using Alkaline) 5-40°C (No condensation) -20-60°C (No condensation) -20-60°C (No condensation) Main unit: Approx. 400g (including batteries) Probe: Approx. 250g Carrying case, Operation manual, Manganese AA batteries x 6, A set calibration cap and tube, Probe stand, Software for Windows, RS232C cabl |
|                                | Measuring Method        |                                                                                                    |
|                                | Measuring Range         | -4~140°F (-20.0~60.0°C)                                                                                                    |
| Temperature                    | Resolution              | 0.1 °C                                                                                                    |
|                                | Accuracy                | ±0.5 °C                                                                                                    |
|                                | Response Time           | Approx. 60sec.and below (air velocity: 1 m/s, 90% responsive)                                                                                                    |
|                                | Measuring Method        | Electric Capacity                                                                                                    |
|                                | Measuring Range         | 2.0~98.0 %RH                                                                                                    |
| Humidity                       | Resolution              | 0.1 %RH                                                                                                    |
|                                | Accuracy                | 2~80%RH: ±2.0%RH, 80~98%RH: ±3.0%RH                                                                                                    |
|                                | Response Time           | Approx. 15sec. (90%responsive)                                                                                                    |
|                                |                         | Hold the reading, Hold the MAX reading, Remaining battery level indicator (5                                                                                                    |
|                                |                         |                                                                                                    |
| Mes                            | asuring Function        |                                                                                                    |
| 14100                          | asaring runetion        |                                                                                                    |
|                                |                         |                                                                                                    |
|                                |                         |                                                                                                    |
|                                |                         |                                                                                                    |
|                                | Output                  |                                                                                                    |
|                                |                         |                                                                                                    |
|                                |                         |                                                                                                    |
| I                              | Power Supply            |                                                                                                    |
|                                | D I.C                   | Approx. 10hours                                                                                                    |
| Battery Life                   |                         | (When RS-232C is not being used at 20°C and not using Alkaline)                                                                                                    |
| 0                              | Main Unit               | 5~40°C (No condensation)                                                                                                    |
|                                | Probe                   | 0                                                                                                    |
| Environment                    | Storage Temperature     |                                                                                                    |
| Weight                         |                         |                                                                                                    |
|                                |                         | 11 0 0 11 0                                                                                                    |
| Standard Accessories           |                         | calibration cap and tube, Probe stand, Software for Windows, RS232C cable                                                                                                    |
| Onti                           | ional Accessories       | Spare probe, analog output, printer, ZERO gas, SPAN gas for CO, SPAN gas                                                                                                    |
| Optional Accessories           |                         | for CO2, flow control valve, AC adaptor                                                                                                    |

## 10. Calculation Result: DT, WB, AH and HR

## **10.1 What is DT?**

#### **DT** -- **Dew Point Temperature**

Warmer air contains much water vapor. As the air gets cooled, it reaches saturation at a certain temperature (Relative Humidity: 100%). As the temperature continues to get lowered, water vapor starts condensing into water. The condensed water is called dew. This temperature is called Dew Point Temperature.

There are many formulas to calculate the Dew Point Temperature. In this manual calculation in conformity with JIS standard Z8806 is used.

```
\ln (e_w) = -6096.9385 \times T^{-1} + 21.2409642 - 2.711193 \times (10^{-2}) \times T
                            +1.673952\times(10^{-5})\times T^2+2.433502\times ln(T)
e = U/100 \times e_w
y = \ln (e/611.213)
               In case of y \ge 0;
                      td = 13.715 \times y + 8.4262 \times (10^{-1}) \times y^2
                              +1.9048\times(10^{-2})\times y^3
                              +7.8158\times(10^{-3})\times v^4
               In case of y < 0;
                      td = 13.7204 \times y + 7.36631 \times (10^{-1}) \times y^2
                              +3.32136\times(10^{-2})\times y^3
                              +7.78591\times(10^{-3})\times v^4
  e<sub>w</sub>: Saturated Vapor Pressure (Pa)
  T: Absolute Temperature (K) = t(^{\circ}C) + 273.15
  T: Dry-bulb Temperature (°C)
  E: Water Vapor Pressure (Pa)
  U: Relative Humidity
  Td: Dew-point Temperature (C)
```

## **10.2 What is WB?**

#### **WB:** Wet-bulb Temperature

Wet-bulb temperature is measured using a wet-bulb thermometer that has its bulb wrapped in cloth that is kept wet with water.

To calculate wet-bulb temperature without using a wet-bulb thermometer, existing dry-bulb temperature and relative temperature are normally used on the aspirated psychrometer humidity table that is JIS standard Z8806 compliant. In this manual, however, we use Newtonian approximation based on the assumption of a temperature measured on a wet-bulb thermometer being lower than a dry-bulb thermometer.

```
 \begin{array}{l} Ln\ (e_{tw}) = -6096.9385 \times T_w^{-1} + 21.2409642 - 2.711193 \times (10^{-2}) \times T_w \\ \qquad \qquad + 1.673952 \times (10^{-5}) \times T_w^{-2} + 2.433502 \times ln(T_w) \end{array}   A = e_{tw}   f'(tw) = 4030.183/((235 + tw)^2) \times A + P/2/755   tw1 = tw - (A - P \times (t - tw)/2/755 - E \times U/100)/f'(tw)   tw: \ Wet-bulb \ temperature\ (^{^{^{\circ}}}C)   e_{tw}: \ Saturated \ Water \ Vapor \ Pressure\ at\ tw\ (Pa)   T_w: \ Absolute \ Temperature\ (k) = (tw + 273.15)   P: \ Barometric \ Pressure\ (Pa)   E: \ Saturated \ Water \ Vapor \ Pressure\ at\ t\ (Pa)   U: \ Relative \ Humidity   T: \ Dry-bulb \ Temperature\ (^{^{^{\circ}}}C)
```

## **10.3 What is AH?**

#### **AH: Absolute Humidity**

Absolute humidity is the quanity of water per 1kg of dry air. To calculate absolute humidity, apply temperature and relative humidity on below formula.

```
\begin{split} &\ln(e_w) \!\!=\!\! -6096.9385 \! \times \! T^{-1} \!\!+\!\! 21.2409642 \!\!-\!\! 2.711193 \! \times \! (10^{-2}) \times \! T \\ &\quad +1.673952 \! \times \! (10^{-5}) \times \! T^2 \!\!+\!\! 2.433502 \! \times \! \ln(T) \\ &e \!\!=\!\! U/100 \! \times \! eW \\ &D(g/m3) \!\!=\!\! 0.794 \! \times \! (10^{-2}) \times \! e/\! (1 \!\!+\!\! 0.00366 \! \times \! t) \\ &e_w \!\!: Saturated Water Vapor Pressure (Pa) \\ &T \!\!: Absolute Temperature (K) \!\!=\!\! t (^{\circ}\!C) \!\!+\!\! 273.15 \\ &t \!\!: Dry\text{-bulb Temperature (}^{\circ}\!C) \\ &e \!\!: Water Vapor Pressure (Pa) \\ &U \!\!: Relative Humidity \\ &D \!\!: Absolute Humidity (g/m3) \end{split}
```

## **10.4 What is HR?**

#### **HR: Humidity Mixing Ratio**

Humidity Ratio (or Mixing Ratio) is the mass ratio between water vapor and dry air.

Temperature and relative humidity are used on below formula.

```
R=ε×e/(p-e) ×1000
ε: Molar Mass Ratio = 0.62198
e: Water Vapor Pressure (Pa)
p: Barometric Pressure (Pa)
r: Humidity Ratio (g/kg)
```

11. Troubleshooting

# 11. Troubleshooting

## 11.1 Battery Check

| Symptom                        | Possible Cause(s) / Solution(s)                       | Refer To<br>(Page No.) |
|--------------------------------|-------------------------------------------------------|------------------------|
| Display does not appear when   | The battery is exhausted.                             | 1.6                    |
| power is turned ON.            | → Turn OFF the power and replace the batteries.       | 4, 6                   |
| Nothing appears on the display | The contrast of the display is not adjusted properly. |                        |
| Even after new batteries are   | → Adjust the contrast with the contrast adjuster.     | 33                     |
| inserted.                      |                                                       |                        |
| Battery indicator " is         | The battery is exhausted.                             | 1 6                    |
| blinking.                      | → Turn OFF the power and replace the batteries.       | 4, 6                   |

# **11.2 Initial Operation Check**

| Symptom                                 | Possible Cause(s) / Solution(s)                                                                                   | Refer To<br>(Page No.) |
|-----------------------------------------|----------------------------------------------------------------------------------------------------|------------------------|
| Display is too dark/light               | The contrast of the display is not adjusted properly.  → Adjust the contrast with the contrast adjuster.          | 33                     |
| "NO PROBE!" is displayed on the screen. | Probe is not connected.  → Turn off the power and connect a probe into the instrument.                            | 5                      |
| Incorrect measurement unit              | Set appropriate unit of temperature (°C, °F), absolute humidity (g/m³, lb/ft³), and humidity ratio (g/kg, lb/lb). | 30                     |

## 11.3 Check While Measuring

| Symptom                                                   | Possible Cause(s) / Solution(s)                                                                                                    | Refer To<br>(Page No.) |
|-----------------------------------------------------------|----------------------------------------------------------------------------------------------------|------------------------|
| Reading is displayed as "**.*".                           | Measurement range is exceeded.  → The instrument must be used in the specified measurement range.                                       | 41                     |
| Reading is displayed as "". Or it is kept showing as "0". | Probe may not be connected property.  → Check the connection.                                                                           | 5                      |
|                                                           | Probe wire disconnection or sensor damage.  → Contact your local distributor for repair.                                                |                        |
| CO and CO2 readings are not correct.                      | Probe sensor may be too close to expiratory air.  → Keep a sensor away from expiratory air as much as possible.                         | 7                      |
| Temperature reading is high.                              | Correct reading cannot be obtained when there is not airflow.  → Gently move probe                                                      | 8                      |
| Humidity reading is lower than Assman Psychrometer.       | Assman Psychrometer is an intricate instrument and there are great differences between each psychrometer. Check the measurement method. | 8                      |

# 11.4 Printer Check

| Problem          | Possible Cause(s) / Solution(s)                                                           | Refer To<br>(Page No.) |
|------------------|-------------------------------------------------------------------------------------------|------------------------|
| Printing Failure | Confirm that the printer cable is connected properly.                                     | 20                     |
|                  | Confirm that the Baud Rate is set properly.  → Check the instrument and printer settings. | 20                     |

11. Troubleshooting 45

|                                 | Printer may not be compatible (DPU-H245 and DPU-201GS are recommended).  → Check your printer type.                                           | 20 |
|---------------------------------|----------------------------------------------------------------------------------------------------|----|
|                                 | Printer may not be connected in the right order.  → After connecting the printer, turn on the instrument first, and then turn on the printer. | 20 |
| Unable to printout the display. | Display is not frozen.  → Press key to hold the display, and then press key to print out.                                                     | 20 |
| Unable to cancel printing.      | You cannot cancel printing.                                                                                                    | 20 |

# 11.5 Digital Output Check

| Problem               | Possible Cause(s) / Solution(s)                                                                                | Refer To<br>(Page No.) |
|-----------------------|----------------------------------------------------------------------------------------------------|------------------------|
| Data Transfer Failure | Confirm that the RS232C cable is connected properly. Make sure that it is not confused with the printer cable. | 24                     |
|                       | Confirm that the Baud Rate is set properly.  → Check the instrument and printer settings.                      | 24                     |
|                       | Communication command may not be correct.                                                                      | 25                     |

# 11.6 Analog Output Check

| Problem                           | Possible Cause(s) / Solution(s)                                                                                             | Refer To (Page No.) |
|-----------------------------------|----------------------------------------------------------------------------------------------------|---------------------|
| Output Failure                    | Confirm that the polarity of the output terminal is correct.                                                                | 27                  |
|                                   | The reading may be in HOLD mode.                                                                                            | 27                  |
| Output appears in tiered pattern. | Output is set per second.                                                                                                   | 27                  |
| Incorrect Output Value            | Analog output setting may be incorrect.                                                                                     | 27                  |
|                                   | Output value range setting may be incorrect.                                                                                | 27                  |
|                                   | Load impedance may be set lower than the specified value. $\rightarrow$ Load impedance must be set to 5K $\Omega$ and over. | 27                  |

## 11.7 Calibration Check

| Problem                                                     | Possible Cause(s) / Solution(s)                                                                                                    | Refer To<br>(Page No.) |
|-------------------------------------------------------------|----------------------------------------------------------------------------------------------------|------------------------|
| [-ERR] appears during the CO SPAN calibration.              | Output level of CO sensor may be exceeded the normal range or the sensor is damaged. Contact your local distributor for repair.  * The sensor life is 1-1.5 year.  (Although SPAN calibration is not available when output level is low, it is possible to take a measurement using existing calibration value.) | 38                     |
| [-ERR] appears during the CO <sub>2</sub> SPAN calibration. | Output level of CO <sub>2</sub> sensor may be exceeded the normal range or the sensor is damaged. Contact your local distributor for repair. (Although SPAN calibration is not available when output level is low, it is possible to take a measurement using existing calibration value.)                       | 38                     |

## 12. Warranty and After-sales Service

## **Kanomax Limited Warranty**

The limited warranty set below is given by KANOMAX with respect to the KANOMAX brand IAQ Monitor, its attachment parts including Probe and other accessories (hereafter referred to as "PRODUCT") that you have purchased. PRODUCT you have purchased shall be the only one that the limited warranty stated herein applies to.

Your PRODUCT, when delivered to you in new condition in its original container, is warranted against defects in materials or workmanship as follows: for a period of one (1) year from the date of original purchase, defective parts or a defective PRODUCT returned to your sales representative, as applicable, and proven to be defective upon inspection, will be exchanged for a new or comparable rebuilt parts, or a refurbished PRODUCT as determined by your sales representative. Warranty for such replacements shall not extend the original warranty period of the defective PRODUCT.

This limited warranty covers all defects encountered in normal use of the PRODUCT, and does not apply to the following cases:

- (1) Use of parts or supplies other than the PRODUCT sold by your sales representative, which cause damage to the PRODUCT or cause abnormally frequent service calls or service problems.
- (2) If any PRODUCT has its serial number or date altered or removed.
- (3) Loss of damage to the PRODUCT due to abuse, mishandling, improper packaging by the owner, alteration, accident, electrical current fluctuations, failure to follow operating, maintenance or environmental instructions prescribed in the PRODUCT's instruction manual provided by KANOMAX, or service performed by other than KANOMAX.

NO IMPLIED WARRANTY, INCLUDING ANY IMPLIED WARRANTY OF MERCHANTABILITY OR FITNESS FOR A PARTICULAR PURPOSE, APPLIES TO THE PRODUCT AFTER THE APPLICABLE PERIOD OF THE EXPRESS LIMITED WARRANTY STATED ABOVE, AND NO OTHER EXPRESS WARRANTY OR GUARANTY, EXCEPT AS MENTIONED ABOVE, GIVEN BY ANY PERSON OR ENTITY WITH RESPECT TO THE PRODUCT SHALL BIND KANOMAX. KANOMAX SHALL NOT BE LIABLE FOR LOSS OF STORAGE CHARGES, LOSS OR CORRUPTION OF DATA, OR ANY OTHER SPECIAL, INCIDENTAL OR CONSEQUENTIAL DAMAGES CAUSED BY THE USE OR MISUSE OF, OR INABILITY TO USE, THE PRODUCT, REGARDLESS OF THE LEGAL THEORY ON WHICH THE CLAIM IS BASED, AND EVEN IF KANOMAX HAS BEEN ADVISED OF THE POSSIBILITY OF SUCH DAMAGES. IN NO EVENT SHALL RECOVERY OF ANY KIND AGAINST KANOMAX BE GREATER IN AMOUNT THAN THE PURCHASE PRICE OF THE PRODUCT SOLD BY KANOMAX AND CAUSING THE ALLEGED DAMAGE. WITHOUT LIMITING THE FOREGOING, THE OWNER ASSUMES ALL RISK AND LIABILITY FOR LOSS, DAMAGE OF, OR INJURY TO THE OWNER AND THE OWNER'S PROPERTY AND TO OTHERS AND THEIR PROPERTY ARISING OUT OF USE OR MISUSE OF, OR INABILITY TO USE, THE PRODUCT NOT CAUSED DIRECTLY BY THE NEGLIGENCE OF KANOMAX. THIS LIMITED WARRANTY SHALL NOT EXTEND TO ANYONE OTHER THAN THE ORIGINAL PURCHASER OF THE PRODUCT, OR THE PERSON FOR WHOM IT WAS PURCHASED AS A GIFT, AND STATES THE PURCHASER'S EXCLUSIVE REMEDY.

## **After Service**

Whenever the PRODUCT is malfunctioning, please check with "Troubleshooting" to find possible cause first.

Repair parts are retained for a minimum period of five (5) years after production cessation of the PRODUCT. This storage period of repair parts is considered as the period during which KANOMAX can provide repair service.

For more information, please contact your sales representative. When you make a call, please have the following information of your PRODUCT at hand:

- (1) PRODUCT name;
- (2) Model number;
- (3) Serial number;
- (4) Probe number;
- (5) Description of Symptom, and;
- (6) Date of purchase

13. Contact Information 48

## 13. Contact Information

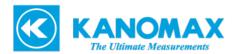

#### **JAPAN & ASIA**

#### KANOMAX JAPAN INC.

2-1 Shimizu, Suita City, Osaka, 565-0805, Japan **TEL:** 81-6-6877-0183 **FAX:** 81-6-6879-5570

URL: <a href="http://www.kanomax.co.jp/">http://www.kanomax.co.jp/</a></a>
E-Mail: <a href="mailto:sales@kanomax.co.jp">sales@kanomax.co.jp</a>

#### **USA & EUROPE**

#### KANOMAX USA INC.

PO Box 372, 219 Route 206, Andover, NJ 07821, U.S.A.

TEL: (800)-247-8887 / (973)-786-6386 FAX: (973)-786-7586

URL: <a href="http://www.kanomax-usa.com/">http://www.kanomax-usa.com/</a>
E-Mail: <a href="mailto:info@kanomax-usa.com">info@kanomax-usa.com</a>

#### **CHINA**

#### Shenyang Kano Scientific Instrument Co., Ltd

No. 12, 4 Jia Wencui Road Heping District

Shenyang City, PRC

TEL: 86-24-23845309 FAX: 86-24-23898417

URL: <a href="http://www.kanomax.com.cn/">http://www.kanomax.com.cn/</a>
E-mail: <a href="mailto:sales@kanomax.com.cn">sales@kanomax.com.cn</a>

Copyright © Kanomax Japan Inc. All rights reserved.

No copying, distribution, publication, modification, or incorporation of this document, in whole or part, is permitted for commercial purposes without the express written permission of Kanomax.

2014

The contents of this document may be changed without prior notice.

13. Contact Information 49

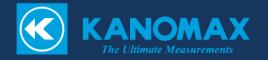